## LIVE

This section describes the three different areas on the application's LIVE screen.

- The Actor Live View lists all actors in the current show with additional status information. It can also be used to control various live settings for individual actors.
- The Fixture Live View lists all fixtures in the current show with additional status information. It can also be used to control various live settings for individual fixtures.
- The Live Show Renderer renders various live show elements as positioned in the zactrack coordinate system.

×

From: https://manual.zactrack.com/ - zactrack

Permanent link: https://manual.zactrack.com/doku.php?id=smart:live

Last update: 2020/05/25 12:00

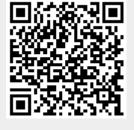

LIVE

1/1